# **DELGEN**

# X-Graph Software Module

# xgFUP Users Manual Firmware Upgrader

**Version 1.0 – 14th August 2007**

The information in this document can be adapted without previous notice and does not contain any obligation for DELGEN. Except for the exceptions of the Law on Copyright of 1912, nothing from this edition may be multiplied and/or made public through press, photocopy, and microfilm or inserted in a database without previous written consent of DELGEN.

© Copyright DELGEN 2005-2007. All rights reserved.

Rabbit, Rabbit 2000, Rabbit 3000 and Rabbit 4000 are registered trademarks of Rabbit Semiconductor. Dynamic C and OP7200 are registered trademarks of Z-World Inc. Softools and WinIDE are registered trademarks of Softools Inc. easyGUI is a registered trademark of IBIS Solutions ApS X-Graph, XG5000, XG4100, XG4000, XG3000, XG2000 and XG1000 are registered trademarks of DELGEN.

DELGEN reserves the right to make changes and improvements to its products without providing notice.

If you have any remarks on this document, please report them to DELGEN.

Printed in Luxembourg. Document Nr: XGFUP-001

## **Content**

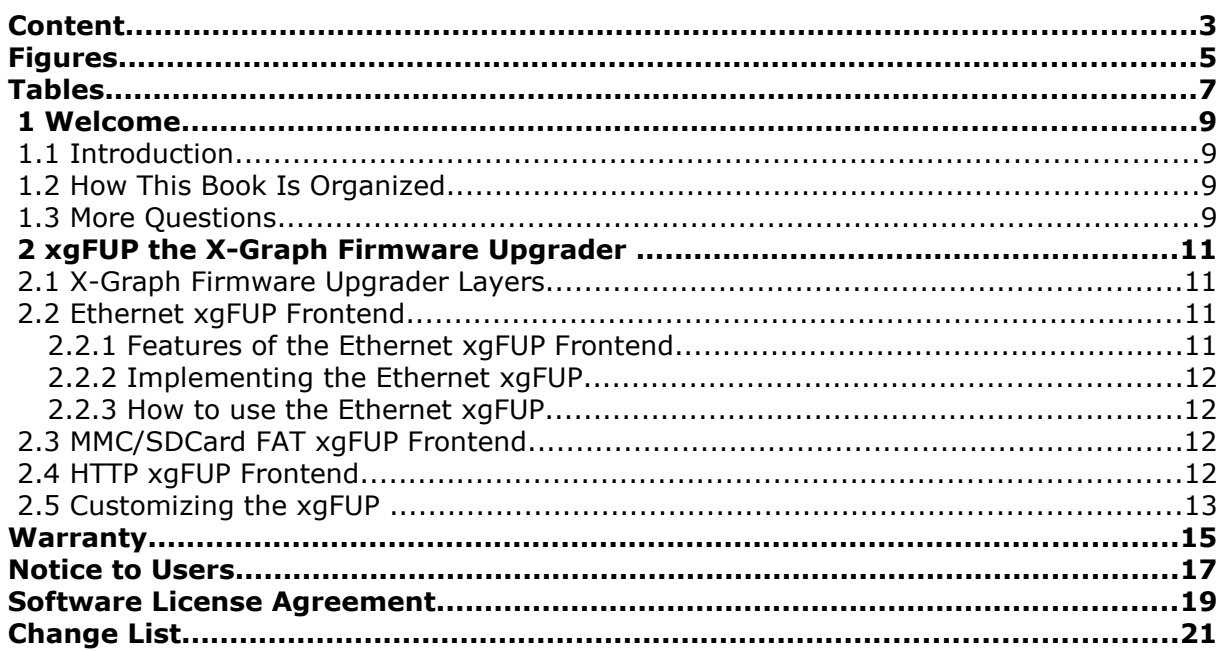

# **Figures**

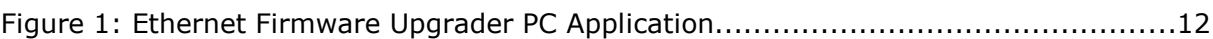

## **Tables**

### **1 Welcome**

#### **1.1 Introduction**

Due to the unique memory architecture of the X-Graph modules, a flash upgrade utility can be used while the main program is running. No programming cable is needed. The X-Graph firmware upgrader uses a HAL structure and can be used to upgrade the flash contents via any available hardware interface.

IMPORTANT: The X-Graph software license agreement grants you the right to use this library on all X-Graph hardware. It is not allowed to use this X-Graph software module on any other hardware. A software lock mechanism is build-in this library to prevent unauthorized use.

#### **1.2 How This Book Is Organized**

You can find following chapters in it:

Chapter 1 contains a view on all the information in this book.

Read Chapter 2 for all info on the xgFUP X-Graph software module.

#### **1.3 More Questions**

If you have questions while using your X-Graph module, check first if the information is available in this book. If you cannot find the answer check the information and forum on the X-graph website (www.x-graph.be). Finally you can also contact your local distributor or the X-Graph technical support by e-mail (techsup@x-graph.be).

This manual includes all available documentation on the X-Graph module. It is strongly advised to download and read documentation on the Rabbit processor, and the OP7200 operating console available from the Rabbit Semiconductor (www.rabbitsemiconductor.com) website. This manual is complimentary to the documentation found on these websites.

#### **2 xgFUP the X-Graph Firmware Upgrader**

The firmware of a Rabbit module can be upgraded with the Dynamic C tools. Either the Dynamic C IDE can be used or a Z-World Rabbit Field Utility (RFU). Both tools require that a USB/programming cable is connected to a PC. This system might be too complicated or time-consuming in production environments.

The X-Graph modules hardware design is especially suited for an in-circuit firmware upgrade system. Due to the Rabbit processor memory interface, a new firmware cannot be written to the flash memory while the same flash is being used as program memory. For most RCM modules this is a problem because normally the Flash is used as program memory. Special tricks are required to write an upgrade tool that can only executed from SRAM, a limited resource.

Because the X-Graph modules execute the main application from Fast-SRAM, the Flash memory is not used during normal program execution. Thus it can be easily upgraded without special programming tricks, with minimum end-user knowledge and a minimum risk.

#### **2.1 X-Graph Firmware Upgrader Layers**

The xgFUP library uses a dual software layer approach. The backend layer (FUP.LIB) includes the xgFUP kernel, or the Rabbit Upgrade core firmware. This part is not open source and cannot be changed by X-Graph customers. Note that this library can only be used with X-Graph modules, it does not work on other Rabbit hardware.

The frontend layer of the xgFUP library contains the hardware interface firmware for the xgFUP. DELGEN includes with all X-Graph modules, three examples of such xgFUP frontends.

The first one uses the standard Ethernet interface. It requires a pc application that pushes the new firmware to the Rabbit module with Ethernet UDP messages.

The second one loads a new firmware from a memory card (MMC/SD or CF) and writes this to flash memory. The file can be stored on the memory card in the standard FAT file system on a PC.

A third example uses a webserver to upgrade the Rabbit firmware.

Based on these three examples users can write xgFUP frontends fitting their applications hardware. A frontend could be written to download the firmware via RS232C, RS485, FTP, HTTP, PPP, …. Whatever is needed.

#### **2.2 Ethernet xgFUP Frontend**

#### **2.2.1 Features of the Ethernet xgFUP Frontend**

- Requires only appr. 2kByte of flash memory. You can use the full 512kByte of program memory (min 2kByte) on the X-Graph module.
- Includes a Visual Basic program to download the new firmware to the Rabbit module in a single-step.
- Search function to find all X-Graph modules on the local network.
- Uses the standard hex file generated by the DC Compiler.

#### **2.2.2 Implementing the Ethernet xgFUP**

Check the xgraph\_jumpstart.c application, the Ethernet FUP is included automatically if the XG\_FUP define is enabled.

Using the Ethernet xgFUP frontend requires 5 simple steps: 1. Adjust FUP\_ID to a identification string for your application. The default is: #define FUP\_ID " – XGRAPH - " VERSION\_SWHW 2. Enable the FUP\_STOPIRQ define if you are using any interrupts in your application. #define FUP\_STOPIRQ 3. Call fup\_init() before your mainloop starts. 4. Call fup\_tick() regularly in your mainloop. Or you can decide to call this function only when the user enables firmware upgrades in your applications user interface. 5. If you use interrupts in your application, you should add a function to halt all

interrupts while the firmware upgrade software is running. Add void FUPStopIrq(void) {} to your application and include code to stop all interrupts. Do not use ipset(3) because this will also halt the periodic timer and the watchdog refresh.

The Ethernet xgFUP frontend is installed on every shipped X-Graph module. Ethernet firmware upgrades can be done without using the Dynamic C environment.

To start an upgrade, start the included VB application (EFU.EXE) and follow the on screen instructions.

#### **2.2.3 How to use the Ethernet xgFUP**

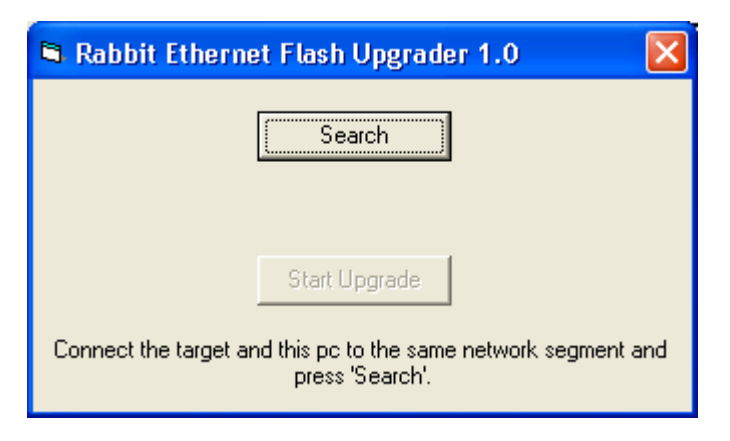

Figure 1: Ethernet Firmware Upgrader PC Application

- Start the included PC application (Ethernet Firmware Upgrader.exe)
- Press the Search button. If more then one X-Graph module is discovered on the network, select the correct module
- Press the 'Start Upgrade' button and select the hex file with the new firmware

### **2.3 MMC/SDCard FAT xgFUP Frontend**

DELGEN is currently testing this function. It will be available soon.

#### **2.4 HTTP xgFUP Frontend**

DELGEN is currently testing this function. It will be available soon.

### **2.5 Customizing the xgFUP**

An interface layer can be designed to upgrade the firmware via any available interface on the XG5000. An example on how to do this, will be included in the next release of this manual.

### **Warranty**

DELGEN warrants that the product delivered hereunder shall conform to the applicable DELGEN datasheet or mutually agreed upon specifications and shall be free from defects in material and workmanship under normal use and service for a period of 1 year from the applicable date of invoice. Products which are "samples", "design verification units", and/or "prototypes" are sold "AS IS," "WITH ALL FAULTS," and without a warranty. If, during such warranty period, (1) DELGEN is notified promptly in writing upon discovery of any defect in the goods, including a detailed description of such defect; (2) such goods are returned to DELGEN, DDP DELGEN's facility accompanied by DELGEN's Returned Material Authorization form; and (3) DELGEN's examination of such goods discloses to DELGEN's satisfaction that such goods are defective and such defects are not caused by accident, abuse, misuse, neglect, alteration, improper installation, repair, improper testing, or use contrary to any instructions issued by DELGEN, DELGEN shall (at its sole option) either repair, replace, or credit Buyer the purchase price of such goods. No goods may be returned to DELGEN without DELGEN's Returned Material Authorization form. Prior to any return of goods by Buyer pursuant to this Section, Buyer shall afford DELGEN the opportunity to inspect such goods at Buyer's location, and any such goods so inspected shall not be returned to DELGEN without its prior written consent. DELGEN shall return any goods repaired or replaced under this warranty to Buyer transportation prepaid. The performance of this warranty does not extend the warranty period for any goods beyond that period applicable to the goods originally delivered. The foregoing warranty constitutes DELGEN's exclusive liability, and the exclusive remedy of buyer, for any breach of any warranty or other nonconformity of the goods covered by this agreement. This warranty is exclusive, and in lieu of all other warranties, express, implied, or statutory, including without limitation any warranties of merchantability or fitness for a particular purpose. The sole and exclusive remedy for any breach of this warranty shall be as expressly provided herein.

#### **Limitation on Liability**

Notwithstanding anything to the contrary contained herein, DELGEN shall not, under any circumstances, be liable to Buyer or any third parties for consequential, incidental, indirect, exemplary, special, or other damages. DELGEN's total liability shall not exceed the total amount paid by Buyer to DELGEN hereunder. DELGEN shall not under any circumstances be liable for excess costs of reprocurement

#### **Notice to Users**

DELGEN PRODUCTS ARE NOT AUTHORIZED FOR USE AS CRITICAL COMPONENTS IN LIFE-SUPPORT DEVICES OR SYSTEMS UNLESS A SPECIFIC WRITTEN AGREEMENT REGARDING SUCH INTENDED USE IS ENTERED INTO BETWEEN THE CUSTOMER AND DELGEN PRIOR TO USE.

Life-support devices or systems are devices or systems intended for surgical implantation into the body or to sustain life, and whose failure to perform, when properly used in accordance with instructions for use provided in the labeling and user's manual, can be reasonably expected to result in significant injury.

No complex software or hardware system is perfect. Bugs are always present in a system of any size. In order to prevent danger to life or property, it is the responsibility of the system designer to incorporate redundant protective mechanisms appropriate to the risk involved.

All DELGEN products are 100 percent functionally tested. Additional testing may include visual quality control inspections or mechanical defects analyzer inspections. Specifications are based on characterization of tested sample units rather than testing over temperature and voltage of each unit. DELGEN products may qualify components to operate within a range of parameters that is different from the manufacturer's recommended range. This strategy is believed to be more economical and effective. Additional testing or burn-in of an individual unit is available by special arrangement.

#### **Software License Agreement**

#### Notice to Users

This is a legal agreement between you (an individual or single entity, referred to hereinafter as "you") and DELGEN for the computer software product(s) including any accompanying explanatory written materials (the "Software"). BEFORE INSTALLING, COPYING OR OTHERWISE USING THE SOFTWARE, YOU MUST AGREE TO THE TERMS AND CONDITIONS OF THIS AGREEMENT. If you agree, you are allowed to use the software. If you do not agree with the terms and conditions of this Agreement, you are not allowed to use the software and must destroy all copies of the software.

DELGEN licenses this software to its customers upon acceptance of all the terms and conditions of this license agreement. Please read the terms carefully before downloading or installing the software.

If you do not accept all the terms, you may not install or use this software, and should contact your sales representative to receive a full refund.

If you have any questions, call +32-475-60.64.33, or write to the DELGEN office at 241, route de Longwy, LU-1941 Luxembourg, GD-Luxembourg.

1. Definitions. "Software" means the accompanying computer programs, data compilation(s), and documentation. "You" means the licensee, and are referred to as "You."

2. Term. The term of the license granted herein shall continue until terminated either (a) by You, for your convenience, by written notice to DELGEN or (b) automatically if a material breach by You is not cured within thirty (30) days of such breach. Immediately upon any termination of this license for any reason, You must return to DELGEN all copies of the Software.

3. License Grant. You are granted non-exclusive rights to install and use the Software on a single computer only; however, if the Software is permanently installed on the hard disk or other storage device of a computer (other than a network server), and one person uses that computer more than 80% of the time, then that person may also use the Software on a portable or home computer. You may not install the Software on a network or transmit the Software electronically from one computer to another or over a network. You may copy the Software for archival purposes, provided that any copy must contain the original Software's proprietary notices in unaltered form.

4. Restrictions. You may not: (i) rent, lease, sublicense, loan, timeshare, or permit others to use the Software, except as expressly provided above; (ii) modify or translate the Software; (iii) reverse engineer, decompile, or disassemble the Software, except to the extent this restriction is expressly prohibited by applicable law; (iv) except as permitted by Section 5 below, create a derivative work based on the Software or merge the Software with another product; (vi) copy the Software, except that a reasonable number of copies may be made for archival purposes; or (vii) remove or obscure any proprietary rights notices or labels.

5. Transfers. You may not transfer or assign, in any manner, including by operation of law, the Software or any rights under this Agreement without the prior written consent of DELGEN, which consent shall not be unreasonably withheld. A condition to any transfer or assignment shall be that the recipient agrees to the terms of this Agreement. Any attempted transfer or assignment in violation of this provision shall be null and void.

6. Ownership. DELGEN and its suppliers own the Software and all intellectual property rights embodied therein, including patents, copyrights and valuable trade secrets embodied in the Software's design and coding methodology. The Software is protected by EC and United States patents, copyright and trade secret laws and international treaty provisions.

# **Change List**

#### 1.0

Initial release